Use an internet search engine to enter:

## **Microsoft Teams login**

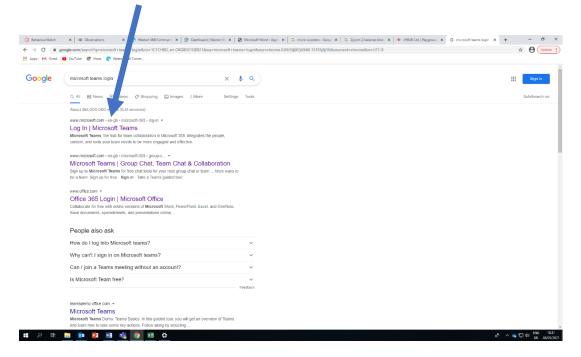

Generally, it is the top response.

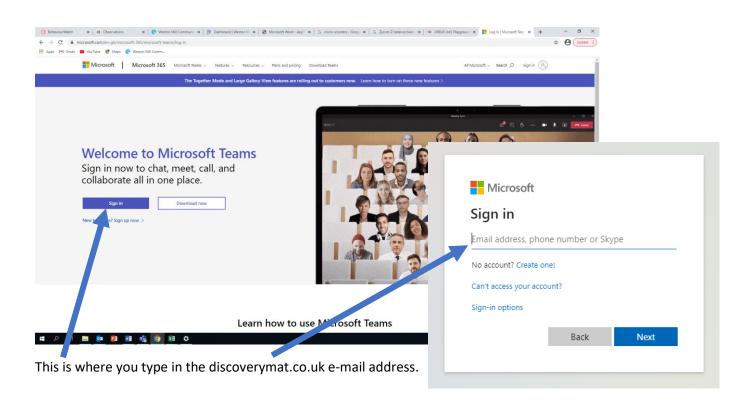

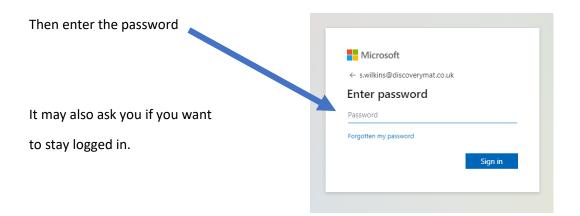

Depending on the device, you may see a screen like this. The default is to download the Teams app, which you can do, or it is just as easy to click on the web app below which uses a web page.

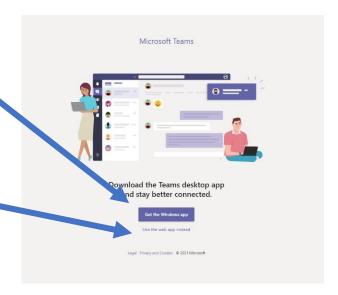

Within Teams, there should be a Team

For your year group (the example here is for our

Year 2-3 bubble). There should only be one option
for you to enter.

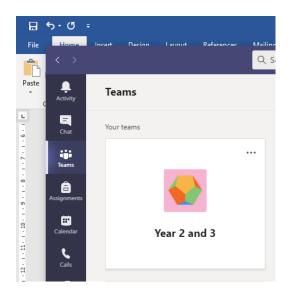

The live lessons come up as meetings.

Just click join now.

The newest is at the bottom of the stream.

You can watch old lessons by scrolling up and downloading the lesson.

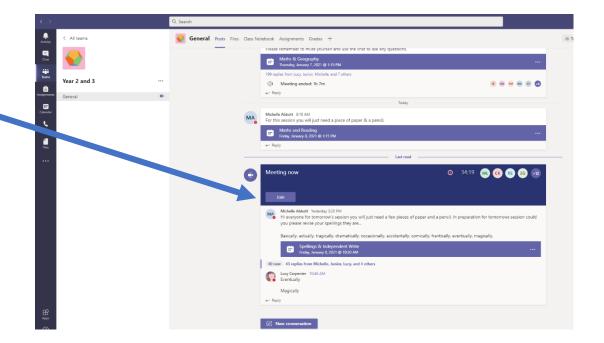